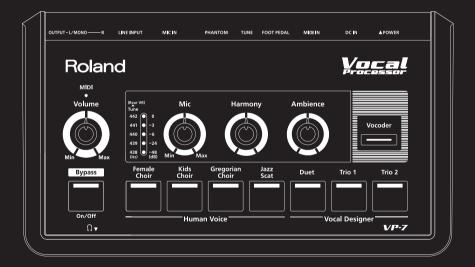

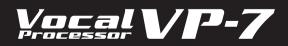

**Owner's Manual** 

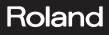

Before using this unit, carefully read the sections entitled: "USING THE UNIT SAFELY" and "IMPORTANT NOTES" (p. 2; p. 4). These sections provide important information concerning the proper operation of the unit. Additionally, in order to feel assured that you have gained a good grasp of every feature provided by your new unit, Owner's manual should be read in its entirety. The manual should be saved and kept on hand as a convenient reference.

### THF UN USING

## INSTRUCTIONS FOR THE PREVENTION OF FIRE, ELECTRIC SHOCK, OR INJURY TO PERSONS

### About A WARNING and A CAUTION Notices

| ⚠WARNING  | Used for instructions intended to alert the user to the risk of death or severe injury should the unit be used improperly.                                            |  |
|-----------|----------------------------------------------------------------------------------------------------|--|
|           | Used for instructions intended to alert the user to the risk of injury or material damage should the unit be used improperly.                                         |  |
| A CAUTION | * Material damage refers to damage or<br>other adverse effects caused with<br>respect to the home and all its<br>furnishings, as well to domestic animals<br>or pets. |  |

### About the Symbols

|                                                                                                    | Â | The $\triangle$ symbol alerts the user to important instructions or warnings. The specific meaning of the symbol is determined by the design contained within the triangle. In the case of the symbol at left, it is used for general cautions, warnings, or alerts to danger.        |  |  |  |  |
|----------------------------------------------------------------------------------------------------|---|----------------------------------------------------------------------------------------------------|--|--|--|--|
| <ul> <li>carried out (are forbidden).T<br/>not be done is indicated by t<br/>the circle. In the case of the s<br/>the unit must never be disas</li> <li>The Osymbol alerts the use<br/>carried out. The specific thing<br/>indicated by the design cont<br/>case of the symbol at left, it r</li> </ul> |   | The $\bigcirc$ symbol alerts the user to items that must never be carried out (are forbidden). The specific thing that must not be done is indicated by the design contained within the circle. In the case of the symbol at left, it means that the unit must never be disassembled. |  |  |  |  |
|                                                                                                    |   | The symbol alerts the user to things that must be carried out. The specific thing that must be done is indicated by the design contained within the circle. In the case of the symbol at left, it means that the power-cord plug must be unplugged from the outlet.                   |  |  |  |  |

## **ALWAYS OBSERVE THE FOLLOWING**

# WARNING

- · Do not open (or modify in any way) the unit or its AC adaptor.
- Do not attempt to repair the unit, or replace parts within it (except when this manual provides specific instructions directing you to do so). Refer all servicing to your retailer, the nearest Roland Service Center, or an authorized Roland distributor, as listed on the "Information" page. .....
- Never install the unit in any of the following locations.
  - Subject to temperature extremes (e.g., direct sunlight in an enclosed vehicle, near a heating duct, on top of heat-generating equipment); or are
  - Damp (e.g., baths, washrooms, on wet floors); or are
  - Exposed to steam or smoke; or are
  - Subject to salt exposure; or are
  - Humid; or are
  - Exposed to rain; or are Dusty or sandy; or are
  - Subject to high levels of vibration and shakiness.
- If you wish to use a stand when setting up the VP-7, please use the PDS-10 and BKT-S, which are recommended by Roland (p. 10).

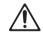

When using the unit with a rack or stand recommended by Roland, the rack or stand must be carefully placed so it is level and sure to remain stable. If not using a rack or stand, you still need to make sure that any location you choose for placing the unit provides a level surface that will properly support the unit, and keep it from wobbling. 

# WARNING Be sure to use only the AC adaptor supplied with the

unit. Also, make sure the line voltage at the installation matches the input voltage specified on the AC adaptor's body. Other AC adaptors may use a different polarity, or be designed for a different voltage, so their use could result in damage, malfunction, or electric shock.

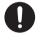

Use only the attached power-supply cord. Also, the supplied power cord must not be used with any other device.

· Do not excessively twist or bend the power cord, nor

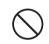

- place heavy objects on it. Doing so can damage the cord, producing severed elements and short circuits. Damaged cords are fire and shock hazards!
- This unit, either alone or in combination with an amplifier and headphones or speakers, may be capable of producing sound levels that could cause permanent hearing loss. Do not operate for a long period of time at a high volume level, or at a level that is uncomfortable. If you experience any hearing loss or ringing in the ears, you should immediately stop using the unit, and consult an audiologist.
- · Do not allow any objects (e.g., flammable material, coins, pins); or liquids of any kind (water, soft drinks, etc.) to penetrate the unit.

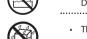

# WARNING

- Immediately turn the power off, remove the AC adaptor from the outlet, and request servicing by your retailer. the nearest Roland Service Center, or an authorized Roland distributor, as listed on the "Information" page when:
  - · The AC adaptor, the power-supply cord, or the plug has been damaged; or
  - If smoke or unusual odor occurs
  - Objects have fallen into, or liquid has been spilled onto the unit; or
  - The unit has been exposed to rain (or otherwise has become wet); or
  - The unit does not appear to operate normally or exhibits a marked change in performance.
- In households with small children, an adult should provide supervision until the child is capable of following all the rules essential for the safe operation of the unit.
  - CAUTION
- The unit and the AC adaptor should be located so their location or position does not interfere with their proper ventilation
- This (VP-7) for use only with Roland stand PDS-10 and BKT-S. Use with other stands is capable of resulting in instability causing possible injury.
- Even though you've observed all the precautions listed in the owner's manual, the stand (PDS-10, BKT-S) could overturn depending on the way you perform. For this reason, you should address all issues concerning safety before using this product.
- Always grasp only the plug on the AC adaptor cord when plugging into, or unplugging from, an outlet or this unit.
- At regular intervals, you should unplug the AC adaptor and clean it by using a dry cloth to wipe all dust and other accumulations away from its prongs. Also, disconnect the power plug from the power outlet whenever the unit is to remain unused for an extended period of time. Any accumulation of dust between the power plug and the power outlet can result in poor insulation and lead to fire.
- Try to prevent cords and cables from becoming entangled. Also, all cords and cables should be placed so they are out of the reach of children.
- Never climb on top of, nor place heavy objects on the unit.

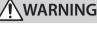

- Protect the unit from strong impact. (Do not drop it!)
- Do not force the unit's power-supply cord to share an outlet with an unreasonable number of other devices. Be especially careful when using extension cords-the total power used by all devices you have connected to the extension cord's outlet must never exceed the power rating (watts/amperes) for the extension cord. Excessive loads can cause the insulation on the cord to heat up and eventually melt through.

.....

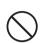

Before using the unit in a foreign country, consult with your retailer, the nearest Roland Service Center, or an authorized Roland distributor, as listed on the "Information" page

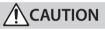

- Never handle the AC adaptor or its plugs with wet hands
- when plugging into, or unplugging from, an outlet or this unit.
- Before moving the unit, disconnect the AC adaptor and all cords coming from external devices.
- Before cleaning the unit, turn off the power and unplug the AC adaptor from the outlet (p. 10).
- Whenever you suspect the possibility of lightning in your area, disconnect the AC adaptor from the outlet.
- Should you remove screw, keep them in a safe place out of children's reach, so there is no chance of them being swallowed accidentally.
- Always turn the phantom power off when connecting any device other than condenser microphones that require phantom power. You risk causing damage if you mistakenly supply phantom power to dynamic microphones, audio playback devices, or other devices that don't require such power. Be sure to check the specifications of any microphone you intend to use by referring to the manual that came with it. (This instrument's phantom power: 48 V DC, 10 mA Max)

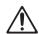

# **Power Supply**

- Do not connect this unit to same electrical outlet that is being used by an electrical appliance that is controlled by an inverter (such as a refrigerator, washing machine, microwave oven, or air conditioner), or that contains a motor. Depending on the way in which the electrical appliance is used, power supply noise may cause this unit to malfunction or may produce audible noise. If it is not practical to use a separate electrical outlet, connect a power supply noise filter between this unit and the electrical outlet.
- The AC adaptor will begin to generate heat after long hours of consecutive use. This is normal, and is not a cause for concern.
- Before connecting this unit to other devices, turn off the power to all units. This will help prevent malfunctions and/or damage to speakers or other devices.

# Placement

- Using the unit near power amplifiers (or other equipment containing large power transformers) may induce hum. To alleviate the problem, change the orientation of this unit; or move it farther away from the source of interference.
- This device may interfere with radio and television reception. Do not use this device in the vicinity of such receivers.
- Noise may be produced if wireless communications devices, such as cell phones, are operated in the vicinity of this unit. Such noise could occur when receiving or initiating a call, or while conversing. Should you experience such problems, you should relocate such wireless devices so they are at a greater distance from this unit, or switch them off.
- Do not expose the unit to direct sunlight, place it near devices that radiate heat, leave it inside an enclosed vehicle, or otherwise subject it to temperature extremes. Excessive heat can deform or discolor the unit.
- When moved from one location to another where the temperature and/or humidity is very different, water droplets (condensation) may form inside the unit. Damage or malfunction may result if you attempt to use the unit in this condition. Therefore, before using the unit, you must allow it to stand for several hours, until the condensation has completely evaporated.
- Depending on the material and temperature of the surface on which you place the unit, its rubber feet may discolor or mar the surface.
   You can place a piece of felt or cloth under the rubber feet to prevent this from happening. If you do so, please make sure that the unit will not slip or move accidentally.

# Maintenance

- For everyday cleaning wipe the unit with a soft, dry cloth or one that has been slightly dampened with water. To remove stubborn dirt, use a cloth impregnated with a mild, non-abrasive detergent. Afterwards, be sure to wipe the unit thoroughly with a soft, dry cloth.
- Never use benzine, thinners, alcohol or solvents of any kind, to avoid the possibility of discoloration and/or deformation.

# **Additional Precautions**

- Unfortunately, it may be impossible to restore the contents of data that was stored in the unit's memory once it has been lost. Roland Corporation assumes no liability concerning such loss of data.
- Use a reasonable amount of care when using the unit's buttons, sliders, or other controls; and when using its jacks and connectors. Rough handling can lead to malfunctions.
- When connecting / disconnecting all cables, grasp the connector itself—never pull on the cable. This way you will avoid causing shorts, or damage to the cable's internal elements.
- To avoid disturbing your neighbors, try to keep the unit's volume at reasonable levels. You may prefer to use headphones, so you do not need to be concerned about those around you (especially when it is late at night).
- When you need to transport the unit, package it in the box (including padding) that it came in, if possible. Otherwise, you will need to use equivalent packaging materials.
- Some connection cables contain resistors. Do not use cables that incorporate resistors for connecting to this unit. The use of such cables can cause the sound level to be extremely low, or impossible to hear. For information on cable specifications, contact the manufacturer of the cable.

- All product names mentioned in this document are trademarks or registered trademarks of their respective owners.
- MMP (Moore Microprocessor Portfolio) refers to a patent portfolio concerned with microprocessor architecture, which was developed by Technology Properties Limited (TPL). Roland has licensed this technology from the TPL Group.

### Copyright © 2010 ROLAND CORPORATION

All rights reserved. No part of this publication may be reproduced in any form without the written permission of ROLAND CORPORATION.

Roland and Vocal Designer are registered trademarks of Roland Corporation in the United States and/or other countries.

# CONTENTS

| Look What You Can Do with the VP-76                                                                                                    |
|----------------------------------------------------------------------------------------------------|
| Names of Things and What They Do8                                                                                                    |
| Top Panel                                                                                                    |
| Rear Panel                                                                                                    |
| Bottom Panel                                                                                                    |
| Getting Ready10                                                                                                    |
| Connecting the AC Adaptor10                                                                                                    |
| Connecting a Keyboard 11                                                                                                    |
| Connecting Headphones or Speakers                                                                                                    |
| Connecting a Microphone13                                                                                                    |
| Connecting a Foot Pedal 14                                                                                                    |
| Turning the Power On/Off15                                                                                                    |
| Turning the Power On15                                                                                                    |
| Turning the Power Off15                                                                                                    |
| Adjusting the Volume16                                                                                                    |
| Mic Input Level (Mic)                                                                                                    |
|                                                                                                    |
| Performing with a Human Voice18                                                                                                    |
| Performing with a Human Voice                                                                                                    |
| -                                                                                                    |
| Selecting a Human Voice                                                                                                    |
| Selecting a Human Voice                                                                                                    |
| Selecting a Human Voice                                                                                                    |
| Selecting a Human Voice       18         Performing with Vocal Designer       19         Selecting a Vocal Designer Sound       19         Performing with the Vocoder       20         Selecting a Vocoder Sound       20         Selecting a Variation Sound       21                                                                                                    |
| Selecting a Human Voice       18         Performing with Vocal Designer       19         Selecting a Vocal Designer Sound       19         Performing with the Vocoder       20         Selecting a Vocoder Sound       20                                                                                                    |
| Selecting a Human Voice       18         Performing with Vocal Designer       19         Selecting a Vocal Designer Sound       19         Performing with the Vocoder       20         Selecting a Vocoder Sound       20         Selecting a Variation Sound       21                                                                                                    |
| Selecting a Human Voice       18         Performing with Vocal Designer       19         Selecting a Vocal Designer Sound       19         Performing with the Vocoder       20         Selecting a Vocoder Sound       20         Selecting a Vocoder Sound       21         Using Controllers       22                                                                                                    |
| Selecting a Human Voice       18         Performing with Vocal Designer       19         Selecting a Vocal Designer Sound       19         Performing with the Vocoder       20         Selecting a Vocoder Sound       20         Selecting a Variation Sound       21         Using Controllers       22         Performing with a Keyboard       22                                                                                                    |
| Selecting a Human Voice       18         Performing with Vocal Designer       19         Selecting a Vocal Designer Sound       19         Performing with the Vocoder       20         Selecting a Vocoder Sound       20         Selecting a Variation Sound       21         Using Controllers       22         Performing with a Keyboard       22         Adjusting the Volume Balance (Harmony)       23         Outputting Only the Direct Sound from       23                                                  |
| Selecting a Human Voice       18         Performing with Vocal Designer       19         Selecting a Vocal Designer Sound       19         Performing with the Vocoder       20         Selecting a Vocoder Sound       20         Selecting a Variation Sound       21         Using Controllers       22         Performing with a Keyboard       22         Adjusting the Volume Balance (Harmony)       23         Outputting Only the Direct Sound from       24                                                  |
| Selecting a Human Voice       18         Performing with Vocal Designer       19         Selecting a Vocal Designer Sound       19         Performing with the Vocoder       20         Selecting a Vocoder Sound       20         Selecting a Vocoder Sound       21         Using Controllers       22         Performing with a Keyboard       22         Adjusting the Volume Balance (Harmony)       23         Outputting Only the Direct Sound from       24         Adjusting the Dynamics (Dynamics)       25 |

| Performing along with<br>Your Portable Audio Player28                    |
|--------------------------------------------------------------------------|
| Changing the Settings29                                                  |
| Changing the Function of the Output L/R Jacks<br>(Output Mode) <b>29</b> |
| Changing the Pitch Bend Range (Bend Range) <b>29</b>                     |
| Reset to Default Factory Setting (Factory Reset) <b>30</b>               |
| Sound List30                                                             |
| Troubleshooting31                                                        |
| MIDI Implementation Chart32                                              |
| Specifications33                                                         |
| Index                                                                    |

# Look What You Can Do with the VP-7

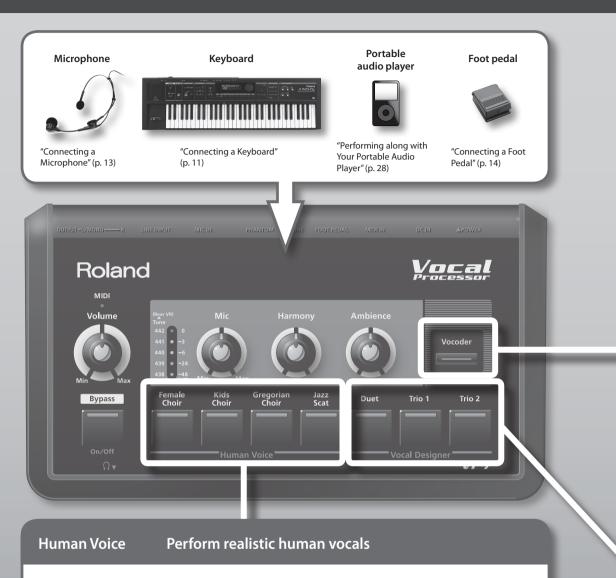

You can perform realistic human vocals simply by playing a connected keyboard. Choose from Female Choir, Kids Choir, Gregorian Choir, or Jazz Scat sounds (p. 18).

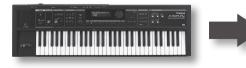

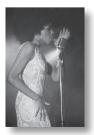

# A superb choir at your side

Easy setup, and simple operation.

Now it's easy for anyone to create the finest choral harmonies.

## Vocoder Transform your voice to a robot voice

Sing into a microphone while playing a keyboard, and your voice will morph into a robot voice.

Press the [Vocoder] button, and use the keyboard to play sounds ranging from vintage vocoder sounds to the latest electro-styles (p. 20).

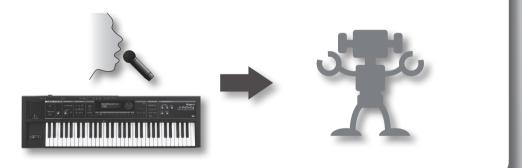

## Vocal Designer Add harmony to your voice

By singing into the microphone while you press chords on the keyboard, you can play harmonies using your voice.

You can perform richly expressive harmonies that reflect the dynamics of your voice and the lyrics you're singing (p. 19).

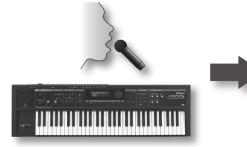

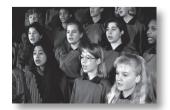

# Names of Things and What They Do

# **Top Panel**

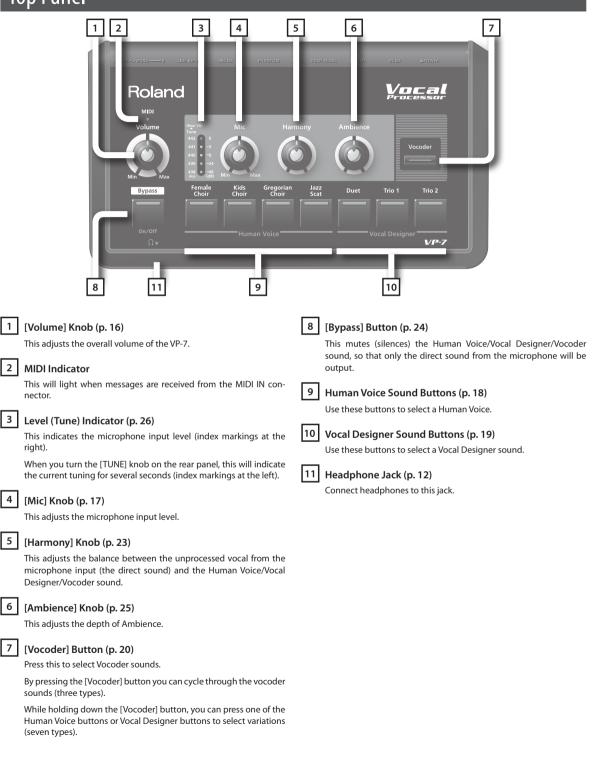

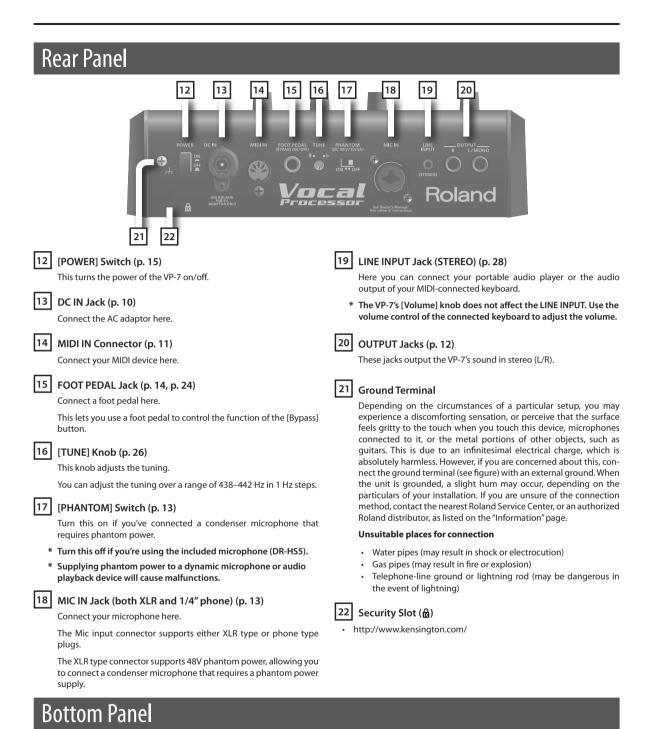

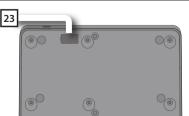

# 23 USB FOR UPDATE Connector

This is used to update the VP-7's internal program.

NOTE

For normal use, do not connect anything to this connector.

# Connecting the AC Adaptor

Connect the included AC adaptor to the DC IN connector on the rear panel of the VP-7.

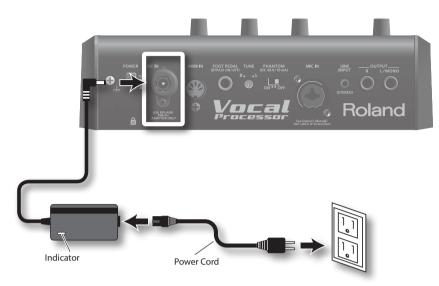

## NOTE

• Place the AC adaptor so the side with the indicator (see illustration) faces upwards and the side with textual information faces downwards.

The indicator will light when you plug the AC adaptor into an AC outlet.

- Securely insert the AC adaptor plug all the way into the connector.
- Use only the supplied AC adaptor.

# Attaching the VP-7 to a stand

- By using the separately sold PDS-10 and BKT-S, you can attach the VP-7 to a stand as shown in the illustration.
- \* Use only the screws provided with the BKT-S. Other screws may damage the unit.
- \* When using the PDS-10, extend the legs to their maximum spread. Do not allow the overall height including the VP-7 to exceed 1 meter.
- \* When turning the unit upside-down, get a bunch of newspapers or magazines, and place them under the four corners or at both ends to prevent damage to the buttons and controls. Also, you should try to orient the unit so no buttons or controls get damaged.
- \* When turning the unit upside-down, handle with care to avoid dropping it, or allowing it to fall or tip over.

# **Connecting a Keyboard**

By using the VP-7 in conjunction with a keyboard, you'll be able to control your performance expression in greater detail.

You can play the keyboard to specify the harmony notes or vocal pitches.

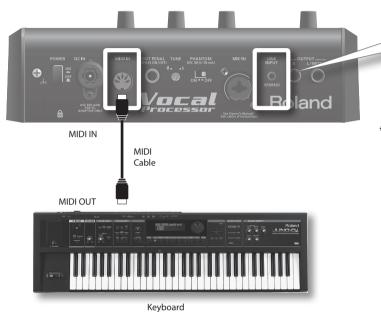

If you run a cable from the output of your keyboard (which you've connected to the MIDI IN connector) to the LINE IN jack, you'll be able to carry out performances that use Human Voice or Vocal Designer in combination with what you play on the keyboard.

\* The VP-7's [Volume] knob does not affect the LINE INPUT. Use the volume control of the connected keyboard to adjust the volume.

### MEMO

If a keyboard is not connected, the pitch from the microphone input will be detected, and the pitch of the sounds produced will be based on this detected pitch.

# Changing the MIDI receive mode

At the factory settings, the VP-7 is set to MIDI channel 1.

If you want to receive multiple channels, you can change the MIDI reception mode so that all channels 1–16 will be received (OMNI).

If you set the VP-7's MIDI reception mode so that only channel 1 is received, you must also set the transmitting MIDI device to channel 1.

# To check the current MIDI reception mode

The button illumination when the VP-7 is powered up will indicate the current MIDI reception mode.

| Reception mode | Button illumination                                                                                                    |  |
|----------------|----------------------------------------------------------------------------------------------------|--|
| Ch1            | When you turn on the power, the selected sound button will light.                                                                             |  |
| OMNI           | When you turn on the power, all of the<br>sound buttons will simultaneously blink<br>twice, and then the selected sound button<br>will light. |  |

# To change the MIDI reception mode

While holding down the [Bypass] button, turn on the power. Each time you do this, the setting will alternate between Ch1/OMNI.

| Reception mode | Explanation                                 |
|----------------|---------------------------------------------|
| Ch1            | Only the data of channel 1 will be received |
| OMNI           | All channels will be received               |

When you change the MIDI reception mode, the setting is automatically stored in the unit; it will still be in effect the next time power is turned on.

\* Even if you set the MIDI reception mode to OMNI, you still won't be able to use the unit as a multitimbral sound generator.

# **Connecting Headphones or Speakers**

The VP-7 does not contain speakers. In order to hear sound, you'll need to connect it to an audio device, such as monitor speakers or a stereo system, or connect headphones.

## NOTE

To prevent malfunction and/or damage to speakers or other devices, always turn down the volume, and turn off the power on all devices before making any connections.

# Connecting monitor speakers or a stereo system

- Use cables to connect the VP-7's rear panel OUTPUT jacks to your monitor speaker or stereo set.
- \* In order to take full advantage of the VP-7's capabilities, we recommend that you use it in stereo.
- \* To use it in mono, connect to the OUTPUT L/MONO jack.

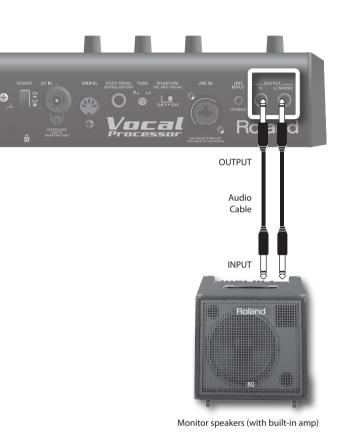

Using headphones

Connect commercially available headphones to the Headphone jack.

\* Sound will be output from the OUTPUT jacks even if headphones are connected.

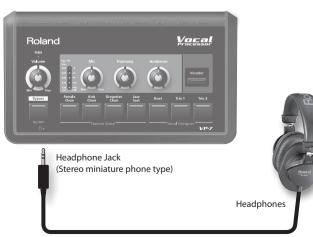

# **Connecting a Microphone**

A microphone is indispensable when performing with the VP-7.

The VP-7 models vocal sounds by using your voice that is input via the microphone.

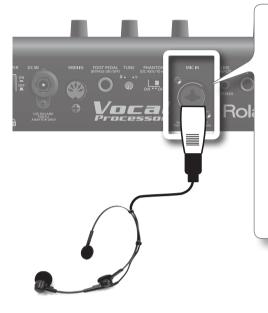

\* This instrument is equipped with balanced (XLR/TRS) type jacks. Wiring diagrams for these jacks are shown below. Make connections after first checking the wiring diagrams of other equipment you intend to connect.

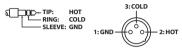

- \* Howling could be produced depending on the location of microphones relative to speakers. This can be remedied by:
- 1. Changing the orientation of the microphone(s).
- 2. Relocating microphone(s) at a greater distance from speakers.
- 3. Lowering volume levels.
- \* Note that if you don't have a MIDI keyboard connected, the Human Voice sound could continue sounding without end if the input from the microphone is at too high a level. Should you encounter this problem, turn the [Mic] knob counterclockwise to lower the level of the input.
- \* For information on how to wear the microphone, refer to the owner's manual that came with the supplied microphone.

# If using a phantom-powered microphone

- The VP-7's MIC IN jack can provide phantom power.
- \* Turn this off if you're using the included microphone.
- \* You must turn the phantom power off unless you've connected a condenser microphone that requires phantom power.

Supplying phantom power to a dynamic microphone or audio playback device will cause malfunctions. For details on the specifications of your microphone, refer to the owner's manual that came with your microphone. (The VP-7's phantom power supply: DC 48 V, 10 mA Max)

1. Turn on the [PHANTOM] switch.

Phantom power will be supplied.

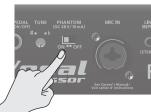

# Connecting a Foot Pedal

The VP-7 allows you to connect a foot pedal (DP series; sold separately).

If you connect a foot pedal (DP series; sold separately) to the FOOT PEDAL jack on the rear panel, you'll be able to use your foot to operate the function of the [Bypass] button (p. 24).

When you press the foot pedal, the Human Voice/Vocal Designer/Vocoder sound will be muted (silenced), and only the direct sound from the microphone will be output.

When you press the foot pedal once again, muting will be cancelled, and you'll hear the sound again.

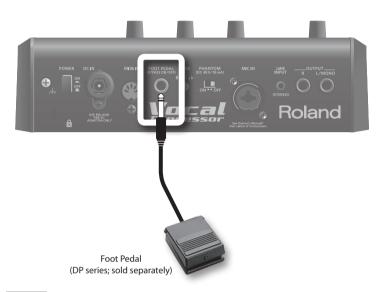

### NOTE

Use only the specified foot pedal (DP series; sold separately). Connecting a product made by another manufacturer might cause the VP-7 to malfunction.

# Turning the Power On/Off

Here's how to turn the VP-7's power on/off.

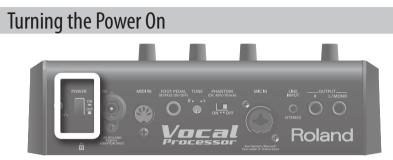

\* Once the connections have been completed (p. 10–p. 14), turn on power to your various devices in the order specified. By turning on devices in the wrong order, you risk causing malfunction and/or damage to speakers and other devices.

### 1. Before you turn on the power, check the following points.

Is the VP-7 correctly connected with your other equipment?

Have you minimized the volume settings of the VP-7 and of the connected audio equipment?

### 2. Turn on the [POWER] switch located on the VP-7's rear panel.

\* Always make sure to have the volume level turned down before switching on power. Even with the volume all the way down, you may still hear some sound when the power is switched on, but this is normal, and does not indicate a malfunction.

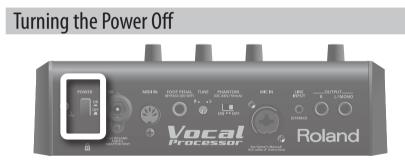

- 1. Before you turn off the power, minimize the volume settings of the VP-7 and of the connected audio equipment.
- 2. Turn off the [POWER] switch located on the VP-7's rear panel.

# Adjusting the Volume

1. Turn the [Volume] knob to adjust the VP-7's overall volume.

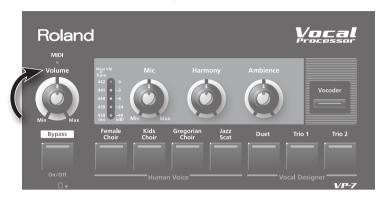

## MEMO

For best results, adjust the controls of your amp and speaker so that the volume is appropriate when the [Volume] knob is in the range between 12 o'clock and 2 o'clock, as shown in the illustration.

Turn the knob toward the right when you want to increase the sound further, or toward the left when you want to decrease the sound.

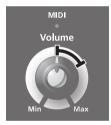

\* The [Volume] knob does not affect the LINE INPUT. Use the controls of the connected device to adjust the volume.

# Mic Input Level (Mic)

Here's how to adjust the level of the input from the microphone connected to the MIC IN jack on the rear panel.

Your voice will be distorted if the microphone input level is too high. Noise will be heard if the microphone input level is too low.

If your voice is distorted, or if there is too much noise, the VP-7 will have difficulty detecting the pitch, and it won't be possible to add harmonies cleanly.

To ensure that the harmonies are added as cleanly as possible, it's important to adjust the microphone input level until it is as high as you can get it without causing distortion to occur.

### NOTE

If the input from the microphone is at too high a level, acoustic feedback could be produced, or the sound might continue sounding endlessly. Adjust the level of the microphone's input by following the procedure below.

### 1. Vocalize into the microphone.

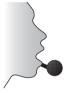

You should try to maintain a fixed distance between the microphone and your mouth.

### 2. Note how the level (Tune) indicator is illuminated.

| (Rear VR)                             | Mic            | Level     | Significance of the indicator                                                             |  |
|---------------------------------------|----------------|-----------|-------------------------------------------------------------------------------------------|--|
| Tune<br>442 • 0<br>441 • -3           |                | Red       | Lights when the level of the signal from the microphone input is too high.                |  |
| 440 ● -6<br>439 ● -24                 | $( \bigcirc )$ | Yellow    | Yellow Lights when the optimal signal level is being input via the micro-<br>phone input. |  |
| 439 • -24<br>438 • -48<br>(Hz) • (dB) | Min Ma         | Green     | Lights when a signal is input via the microphone input.                                   |  |
| Female                                | Kids           | Gregorian | Jazz                                                                                      |  |

### 3. Turn the [Mic] knob to adjust the input level.

Adjust the level so that the yellow indicator lights when you sing loudly.

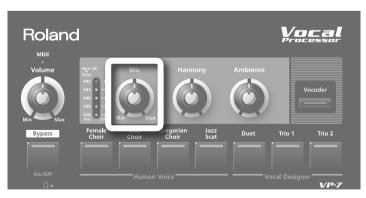

### MEMO

Once you've set the microphone input level, you should normally leave it untouched. Use the [Volume] knob to raise or lower the volume.

The Human Voice section lets you perform with realistic choir sounds simply by playing the keyboard.

# Selecting a Human Voice

Press one of the Human Voice buttons so it's lit (green); now you can play the Human Voice section.

If one of the Human Voice sounds is selected, the indicator of that sound button will light green.

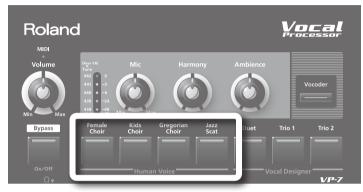

Try out the sound as you adjust the [Harmony] knob and [Ambience] knob (p. 23, p. 25).

| Sound                                                                                                    | Explanation |  |
|----------------------------------------------------------------------------------------------------|-------------|--|
| Female Choir This is the sound of a female choir. The tone will change according to your keyboard playing dynamics.                    |             |  |
| Kids ChoirThis is a children's choir with a beautiful transparent sound.                                                               |             |  |
| <b>Gregorian Choir</b> This is the sound of a large choir typical of singing in a church. It is suitable for majestic classical songs. |             |  |
| Jazz Scat This sound samples a jazz scat vocalist. It is suitable for songs with rapid passages, or scat solos.                        |             |  |
|                                                                                                    |             |  |

## NOTE

You can't use the Human Voice section and Vocal Designer section at the same time.

# If you don't hear sound, check the following

- Is the VP-7 correctly connected to your amp, speaker, or headphones? (p. 12)
- Is the volume of the VP-7 raised? (p. 16)
- Is Bypass turned off ([Bypass] button unlit)? (p. 24)
- Is your microphone's switch turned on?
- Is your microphone connected correctly ? (p. 13)
- Is the microphone input level raised? (p. 17)
- Is the [Harmony] knob set to the right of the center position? (p. 23)

By singing into the microphone while you press chords on the keyboard, you can add harmonies to the sound of your voice.

# Selecting a Vocal Designer Sound

To play the Vocal Designer section, press one of the Vocal Designer sound buttons so its indicator is lit (red).

When a Vocal Designer sound is selected, that sound button's indicator will light red.

A backing chorus will automatically be added to your vocal.

Harmony is automatically produced according to the melody you sing (the pitch detected from the microphone) and the chord that is detected from the keyboard.

In addition, the harmony will proceed according to the melody you sing.

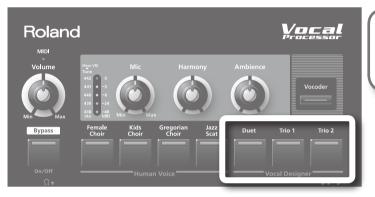

In order for the VP-7 to recognize the chord automatically, you must play at least three notes.

For example, to specify a C Major chord, play C, E, and G.

Try out the sound as you adjust the [Harmony] knob and [Ambience] knob (p. 23, p. 25).

| Sound  | Explanation                                                                                                    |
|--------|----------------------------------------------------------------------------------------------------|
| Duet   | This produces two-part harmony, as though two people were singing.                                                                         |
| Duct   | (When a keyboard is not connected via MIDI, pitches a fourth lower will be generated to create the harmony.)                               |
|        | This produces three-part harmony, as though three people were singing.                                                                     |
| Trio 1 | One voice at a higher pitch and one voice at a lower pitch will be created, relative to the pitch of the direct sound from the microphone. |
|        | (When a keyboard is not connected via MIDI, pitches a fourth lower and an octave lower will be generated to create the harmony.)           |
|        | This produces three-part harmony, as though three people were singing.                                                                     |
| Trio 2 | Two voices at a higher pitch will be created, relative to the pitch of the direct sound from the microphone.                               |
|        | (When a keyboard is not connected via MIDI, pitches a fourth lower and a fifth higher will be generated to create the harmony.)            |

If the higher-pitched harmony sounds are higher than a certain pitch, they will exceed the range that the VP-7 is able to produce; if this occurs, the sound will be produced in a lower range.

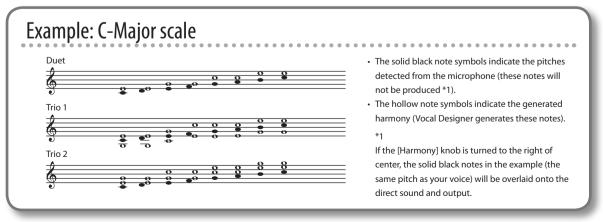

By playing the keyboard while you sing into the microphone, you can perform a variety of vocoder sounds, ranging from vintage vocoders to the latest electro-types.

# Selecting a Vocoder Sound

To play vocoder sounds, press the [Vocoder] button so its indicator is lit.

The vocoder sounds use the volume and rhythm of the sound from the microphone. The pitch is controlled by the notes you play on the connected keyboard.

If no keyboard is connected, the pitch will also be detected from the microphone input, meaning that all aspects of the vocoder sound will be controlled from the microphone.

There are three types of vocoder sound.

Each time you press the button, the [Vocoder] button's indicator will change color in the order of red  $\rightarrow$  green  $\rightarrow$  orange  $\rightarrow$  red ..., and the vocoder sound will be switched.

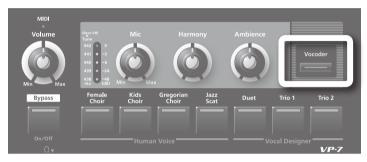

Try out the sound as you adjust the [Harmony] knob and [Ambience] knob (p. 23, p. 25).

| Sound     | Indicator  | Explanation                                                                                                    |  |
|-----------|------------|----------------------------------------------------------------------------------------------------|--|
| Vocoder 1 | Lit red    | This is a metallic talkbox-type sound. It is a more modern sound than "Vocoder 2," and is suitab for styles with a beat, such as R&B.                                    |  |
| Vocoder 2 | Lit green  | This is the sound of a vintage vocoder. It can be used broadly for songs with rapid passages, such as the pop music of the 1980s. This is suitable for chordal playing.  |  |
| Vocoder 3 | Lit orange | This is a newer type of sound than "Vocoder 1" or "Vocoder 2." It is suitable for electro or hip styles. (Since this is a mono sound, you won't be able to play chords.) |  |

# **Selecting a Variation Sound**

You can choose from seven different variation sounds.

While holding down the [Vocoder] button, press one of the Human Voice or Vocal Designer buttons to select a variation sound. Like the vocoder sounds, the variation sounds will generate harmony based on the pitch of the notes you play on the keyboard. If a variation sound is selected, the sound button's indicator will light orange.

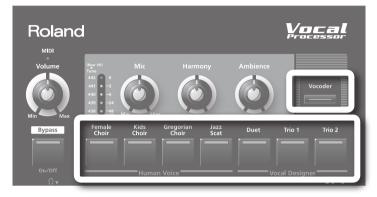

Try out the sound as you adjust the [Harmony] knob and [Ambience] knob (p. 23, p. 25).

1. If you hold down the [Vocoder] button when you press one of the Human Voice or Vocal Designer sound buttons, the unit will enter Variation mode.

The sound button will light in orange, indicating that you're in Variation mode.

| Sound                                                                                                    |                                         | Explanation                                                                                                    |  |
|----------------------------------------------------------------------------------------------------|-----------------------------------------|----------------------------------------------------------------------------------------------------|--|
| Male & Female                                                                                                    | Human Voice<br>[Female Choir] button    | A mixed choir with independent male and female parts. Sparse harmony will produce<br>a three-dimensional sound that is thicker than "Classic." Female voices sing the high<br>range, and male voices sing the low range. Female voices are heard at the right on the<br>stereo field, and male voices are heard on the left. |  |
| Kids Choir 2 Human Voice yet changed. Compared to the mixed choir, this produces a mor                                                                                                  |                                         | Unlike the mixed choir, the female part is sung by young boys whose voices have not yet changed. Compared to the mixed choir, this produces a more transparent sound. The high range is sung by young boys, and the low range is sung by youths.                                                                             |  |
| Classic                                                                                                    | Human Voice<br>[Gregorian Choir] button | This is a large chorus suitable for classical music. It also suits a wide range of choral<br>songs, not limited to classical music. The sound is clear, making it suitable when you<br>want the lyrics to be heard.                                                                                                    |  |
| Human Voice                                                                                                    |                                         | This is a jazz scat sound. Since this is an expressive and crisp sound, it's suitable for<br>songs with rapid passages, or for scat singing. By playing the keyboard strongly while<br>you sing, you can switch to a "fall" note.                                                                                            |  |
| Background                                                                                                    | Vocal Designer<br>[Duet] button         | This is the sound of a simple backing chorus. It produces a clear-sounding chorus of a small number of people, maintaining a sense of presence even in the background.                                                                                                    |  |
| Рор                                                                                                    | Vocal Designer<br>[Trio 1] button       | This is a small chorus that is broadly useful with popular music or with songs contain-<br>ing rapid passages. The sound is clear, making it suitable for songs in which you want<br>the lyrics to be heard.                                                                                                    |  |
| GospelVocal Designer<br>[Trio 2] buttonThis is a chorus with the distinctive performance techniques and irregular<br>characteristic of gospel music. It is suitable for jazz or gospel. |                                         | This is a chorus with the distinctive performance techniques and irregularities that are characteristic of gospel music. It is suitable for jazz or gospel.                                                                                                    |  |

When you're in Variation mode, all you need to do to select another variation of the sound is to press the sound button.

### 2. To return to the normal mode, hold down the [Vocoder] button and press the sound button.

Sound buttons will light in green/red, and you'll be able to select from the Human Voice/Vocal Designer sounds.

# Performing with a Keyboard

If you connect a MIDI keyboard to the VP-7, you'll be able to play chords on the keyboard to specify the harmonies that will be produced.

### 1. Connect your keyboard.

For details on connections, refer to "Connecting a Keyboard" (p. 11).

### 2. Select a sound.

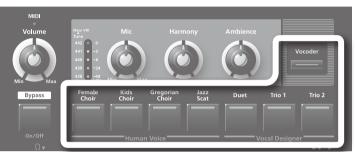

To make it easy to hear the result, turn the [Harmony] knob all the way to the right so that your voice will not be output.

### 3. Perform.

The performance method and the VP-7's operation will depend on the sound you select and on whether a keyboard is connected.

|                                                                                                    | Human Voice | Vocal Designer                                                                                                    | Vocoder/Variation                                                                                                    |  |
|----------------------------------------------------------------------------------------------------|-------------|----------------------------------------------------------------------------------------------------|----------------------------------------------------------------------------------------------------|--|
| Play the keyboard.         When a       The Human Voice sound will be generated according to your playing.         connected via       playing.         MIDI       Play the keyboard.                                                                      |             | Sing while playing a chord on the<br>keyboard.<br>The pitch you sing into the microphone<br>input will be detected, and harmony<br>will be generated according to the<br>chord you play. | Sing while playing the keyboard.<br>The vocal from the microphone input<br>will be heard at the pitch you play on<br>the keyboard.        |  |
| When a       Sing into the microphone.         keyboard is not       The pitch of the microphone inp         connected via       Will be detected, and the Human         MIDI       voice sound will be generated         according to the detected pitch. |             | Sing into the microphone.<br>The pitch of the microphone input<br>will be detected, and harmony will be<br>generated.                                                                    | Sing into the microphone.<br>The pitch of the microphone input<br>will be detected, and sound will be<br>generated at the detected pitch. |  |

# Performing a Vocoder sound

- Connect your keyboard (p. 11), and select a Vocoder sound (or a Variation sound) (p. 20-p. 21).
- 2. Play the keyboard.
- **3.** While pressing notes on the keyboard, vocalize into the microphone.

The vocoder sound will be heard in proportion to the volume of your vocalizing.

- \* Even if you're vocalizing, there will be no vocoder sound unless you're pressing notes on the keyboard.
- Play the keyboard to control the pitch of the sound.

Continue vocalizing ("wahhh..") while you play the keyboard. The pitch will change according to the pitch of the notes you play.

Use your voice to mark the rhythm.

Press a chord on the keyboard, and rhythmically modulate your voice ("wah, wah, wahhh..."). Vocal Designer will generate sound according to the chord you're pressing, in the rhythm of your vocalizing ("wah, wah, wahhh...").

This is a particularly useful way to perform phrases that contain rapid passages.

The volume is controlled by the loudness of your voice.

Unlike a typical synthesizer, the volume is controlled by the microphone. In other words, your voice defines the volume curve. It's effective to use your voice to add expression to an extent that you might otherwise consider excessive.

There are just two things you must remember in order to take maximum advantage of the vocoder.

• Match the timing of the keyboard and your voice (use your voice to mark the rhythm)

· Use your voice to control the volume (expression)

# Adjusting the Volume Balance (Harmony)

Here's how to adjust the volume balance between the direct sound from the microphone and the Human Voice/Vocal Designer/Vocoder sound.

1. Press notes on the keyboard, and vocalize into the microphone.

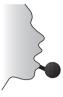

2. Use the [Harmony] knob to adjust the volume balance.

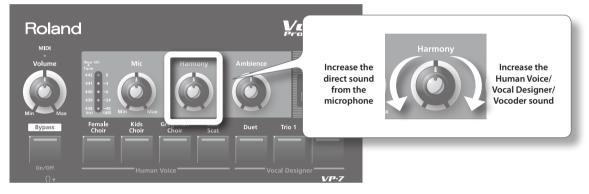

If the [Harmony] knob is turned all the way to the left, your voice will be output directly from the VP-7.

If the [Harmony] knob is in the center position, the direct sound and the Vocal Designer sound will be at the same volume.

Now try singing a favorite song into the microphone. When doing so, choose one of the Vocal Designer sounds, and play the appropriate chord progression on the keyboard while you sing.

A backing chorus generated by Human Voice/Vocal Designer/Vocoder will be added to your voice according to the chords you play.

In the case of Vocal Designer, turning the [Harmony] knob toward the right of center will output a sound at the same pitch as your own voice, layered with the direct sound (p. 19).

### NOTE

If you turn the [Harmony] knob all the way to the right, the direct sound from the microphone will no longer be heard.

# Outputting Only the Direct Sound from the Microphone (Bypass)

When you turn on the power, the VP-7 will start up with Human Voice/Vocal Designer/Vocoder turned on.

By pressing the [Bypass] button, you can mute the Human Voice/Vocal Designer/Vocoder sound. Only the direct sound from the microphone will be heard.

### \* The sound that's input via LINE INPUT will always be output, regardless of the on/off state of the [Bypass] button.

If Bypass is enabled, the [Bypass] button's indicator will light.

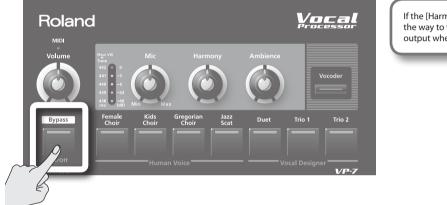

If the [Harmony] knob is turned all the way to the right, no sound will be output when Bypass is turned on.

To make the sound reappear, press the [Bypass] button once again.

When you have a digital piano (such as one from the Roland HP series) connected via MIDI, you'll be able to control the on/off of Bypass using the piano's sostenuto pedal (the middle pedal; CC #66).

# Using a foot pedal

If you connect a foot pedal (DP series; sold separately) to the FOOT PEDAL jack as shown in the illustration, you'll be able to use your foot to control the function of the [Bypass] button.

This allows hands-free operation, so that you can mute the Human Voice/Vocal Designer/Vocoder sound while playing the keyboard. For example, this lets you conveniently add harmonies while you're singing a melody (Bypass Off), then turn off the harmonies when they're not needed (Bypass On).

If Bypass is enabled, the [Bypass] button's indicator will light.

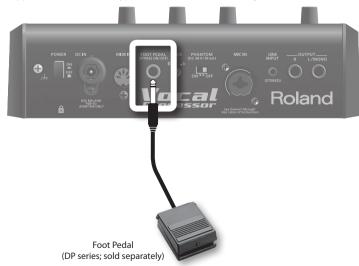

To make the sound reappear, press the foot pedal once again.

# Adjusting the Dynamics (Dynamics)

The way in which the Vocal Designer/Vocoder dynamics will respond to changes in the microphone input volume can be adjusted over a range of seven levels. Changes you make in this value are stored in the unit.

Decreasing the dynamics effect means that the Vocal Designer/Vocoder will be able to produce a wide range of sounds from loud to soft, giving you more expressive range. However, this will require you to accurately control the volume of your voice as you sing into the microphone.

Increasing the dynamics effect means that the Vocal Designer/Vocoder sound will vary less in volume, but this will make it easier for you to sing, since a stable volume will be obtained even if your voice increases or decreases in volume.

### 1. Press and hold the [Bypass] button for two seconds.

The [Bypass] button will blink.

### 2. Press one of the sound buttons to select the desired dynamic level.

You can choose from seven levels for dynamics, which correspond to the following buttons.

| Button name     | Setting |                                                                                          |
|-----------------|---------|------------------------------------------------------------------------------------------|
| Female Choir    | OFF     | Dynamics will not be applied; it will be easy for you to produce expressive change.      |
| Kids Choir      | 1       |                                                                                          |
| Gregorian Choir | 2       | (When shipped from the factory)                                                          |
| Jazz Scat       | 3       |                                                                                          |
| Duet            | 4       |                                                                                          |
| Trio 1          | 5       |                                                                                          |
| Trio 2          | 6       | Dynamics will be maximized; the volume will be stable, making it easier for you to song. |

### 3. Press the [Bypass] button.

The VP-7 will return to its normal state.

# Applying Ambience (Ambience)

You can apply ambience (reverberation) to the direct sound from the microphone and to the Human Voice/Vocal Designer/ Vocoder sound, producing the impression of a performance in a concert hall.

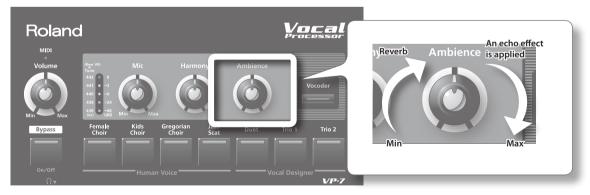

The Ambience effect will increase as you turn the [Ambience] knob toward the right.

Reverb is applied in the left half of the knob's range. Turning the knob toward the right of center will add an echo in addition to the reverb.

# Tuning (Tune)

When performing with an ensemble, you'll need to adjust the VP-7's pitch to match the other instruments.

To do this, turn the [TUNE] knob located on the VP-7's rear panel.

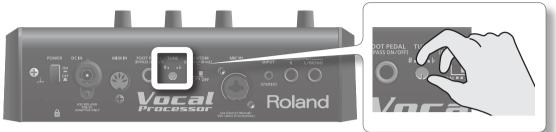

- Turning the knob toward the *b* position will adjust the pitch of the A4 note toward the 438 Hz or 439 Hz settings. Turning the knob toward the *#* position will adjust the pitch toward 441 Hz or 442 Hz. When the knob is in the center, the pitch is 440 Hz.
- Immediately after you change this setting, the Level (Tune) indicators on the top panel will indicate the value you specified.

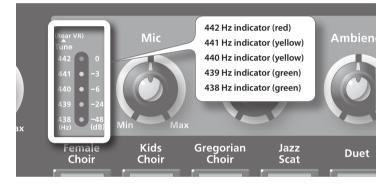

\* When you turn on the power, the tuning is set to 440 Hz regardless of the position of the knob. You can adjust the tuning if necessary.

# Using the VP-7 in Combination with a Sequencer

By connecting a sequencer, you can use the VP-7 to generate harmony within your studio project, allowing it to be used as a component in your song productions.

If you want, you can record sound produced by Human Voice/Vocal Designer/Vocoder on an audio track on your sequencer that is matched to your sequencer's playback.

MIDI messages from an SMF music file can be sent to the VP-7 to specify the chord progression used to generate the harmony.

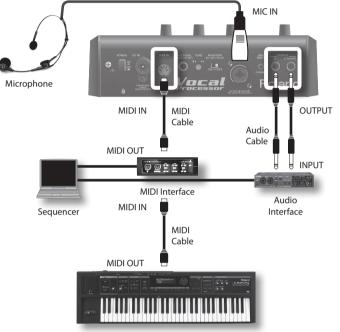

Keyboard

- \* When playing back SMF music file or other data, make sure that the VP-7's MIDI receive mode is set to channel 1 (p. 11). If the MIDI receive mode is set to OMNI, the VP-7 will receive the note messages for all parts, including the drum part.
- \* Make sure that channel 1 is used only as the MIDI transmit channel of the track that contains the chord progressions used to specify the harmony. For details on using your sequencer, refer to your sequencer's manual.

- 1. Make connections as shown in the illustration.
- 2. Play your keyboard to record the chord progression on a MIDI track of your sequencer.
- **3.** Play back your sequencer, and vocalize into the microphone connected to the VP-7. As you sing along with the song that's playing back, the harmony will change according to the chord progression you recorded.
- 4. Record the VP-7's OUTPUT onto an audio track of your sequencer.

# An example of advanced studio techniques

Record the backing chorus part on a MIDI track.

Input a vocal recorded on an audio track of your sequencer to the VP-7's MIC IN connector.

While listening to your monitor speakers, try out different settings on the VP-7 to audition different variations for your backing chorus.

You can also edit the recorded MIDI track to try out different harmonies.

# Performing along with Your Portable Audio Player

You can perform along with sound from your portable audio player, CD player, sampler, or other external device.

For example, you could have an accompaniment be played by your portable audio player while you use a microphone or keyboard to perform using Human Voice or Vocal Designer.

# Connecting your portable audio player

- 1. Connect your portable audio player or other device to the LINE INPUT jack located on the VP-7's rear panel.
  - \* When connection cables with resistors are used, the volume level of equipment connected to the input (LINE INPUT) may be low. If this happens, use connection cables that do not contain resistors.
  - \* To prevent damage to your speakers or other equipment, make sure to turn down the volume on all devices before you make any connections.

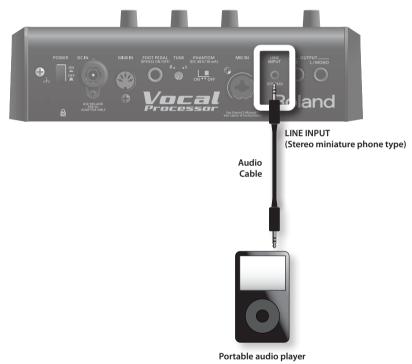

# Adjusting the volume

- 1. Switch off the power to your portable audio player and other devices, then raise the volume so it's at an appropriate level.
- 2. While playing the VP-7, adjust the volume of your portable audio player so it's at an appropriate level.

The sound from the portable audio player that's connected to the LINE INPUT jack will be output as is from both the OUTPUT jacks and the Headphone jack.

### NOTE

- The input level of the LINE INPUT cannot be adjusted on the VP-7 itself.
- The [Bypass] button, [Harmony] knob, and [Ambience] knob do not affect the LINE INPUT.

# Changing the Function of the Output L/R Jacks (Output Mode)

You can specify whether the output L/R jacks will output a conventional stereo signal, or whether the L-jack will output only the Human Voice/Vocal Designer/Vocoder sound while the R-jack outputs only the direct sound.

Normally, the VP-7 is set so that L/R will output a conventional stereo signal when it starts up.

### Normal state

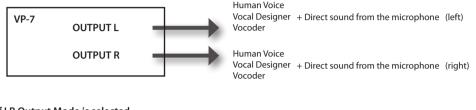

If LR Output Mode is selected

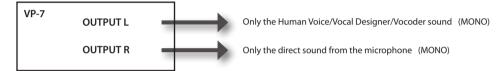

# Changing the function of the output L/R jacks

### 1. While holding down the [Vocoder] button, turn on the power.

When the power turns on, all of the Level indicators will blink twice, and then the VP-7 will start up. In this state, the R-jack will output only the direct sound.

- \* This mode setting is discarded when you turn off the power.
- \* If you've selected the Output Mode, the [Ambience] knob will not function.
- \* Use your external mixer or other device to adjust the volume balance between the direct sound and the Vocal Designer sound.
- \* When a Vocal Designer sound is selected, you can use the [Harmony] knob to adjust the volume of the sound that's at the same pitch as the direct sound from the microphone.
- \* When you turn Bypass on, only the Human Voice/Vocal Designer/Vocoder sound will disappear.

# Changing the Pitch Bend Range (Bend Range)

The VP-7 allows you to apply pitch bend from a MIDI-connected keyboard.

You can change the pitch bend range (the maximum range of pitch change) over a range of seven steps: 1, 2, 4, 5, 7, 8, or 12 semitones. Changes you make in this value are stored in the unit.

# Changing the pitch bend range

- **1.** Press the [Bypass] button and the [Vocoder] button. Both buttons will blink.
- **2.** Press one of the sound buttons to specify the desired pitch bend range.
- 3. Press the [Bypass] button or the [Vocoder] button.

The VP-7 will return to its normal state.

\* Pitch bend will not be applied to the Vocal Designer sound that's at the same pitch as the direct sound from the microphone.

| Button name     | Setting |                                 |
|-----------------|---------|---------------------------------|
| Female Choir    | 1       |                                 |
| Kids Choir      | 2       | (When shipped from the factory) |
| Gregorian Choir | 4       |                                 |
| Jazz Scat       | 5       |                                 |
| Duet            | 7       |                                 |
| Trio 1          | 8       |                                 |
| Trio 2          | 12      |                                 |

# Reset to Default Factory Setting (Factory Reset)

The "factory reset" operation will return all settings stored in the VP-7 to their factory-set state.

The factory reset operation will initialize the following items.

| Item                      | Default value              |
|---------------------------|----------------------------|
| The last-selected sound   | Human Voice - Female Choir |
| MIDI receive mode (p. 11) | Ch1                        |
| Dynamics setting (p. 25)  | 2                          |
| Pitch bend range (p. 29)  | 2                          |

### 1. Turn off the VP-7's power.

## While holding down the [Bypass] button and the [Female Choir] button, turn on the power. All indicators will light.

When the factory reset is completed, all indicators will go out, and the VP-7 will return to its normal state.

# Sound List

The VP-7 allows you to switch its sounds from an external MIDI device, using program change messages.

The program numbers are determined according to the sound and the Bypass on/off state, as shown in the table below.

|                   | Bank Select: MSB=80, LSB= |              |                 |
|-------------------|---------------------------|--------------|-----------------|
|                   | Program Number Sound name |              | Sound name      |
|                   | Bypass<br>OFF             | Bypass<br>ON |                 |
|                   | 1                         | 18           | Female Choir    |
| Human             | 2                         | 19           | Kids Choir      |
| Voice             | 3                         | 20           | Gregorian Choir |
|                   | 4                         | 21           | Jazz Scat       |
|                   | 5                         | 22           | Duet            |
| Vocal<br>Designer | 6                         | 23           | Trio 1          |
| Designer          | 7                         | 24           | Trio 2          |
|                   | 8                         | 25           | Vocoder 1       |
| Vocoder           | 9                         | 26           | Vocoder 2       |
|                   | 10                        | 27           | Vocoder 3       |
|                   | 11                        | 28           | Male & Female   |
|                   | 12                        | 29           | Kids Choir 2    |
|                   | 13                        | 30           | Classic         |
| Variation         | 14                        | 31           | Jazz Scat 2     |
|                   | 15                        | 32           | Background      |
|                   | 16                        | 33           | Рор             |
|                   | 17                        | 34           | Gospel          |
|                   |                           |              |                 |

Bank Select: MSB=80, LSB=0

If a program number from 1 through 17 is received, Bypass will turn off, and the Human Voice/Vocal Designer/Vocoder sound will be heard.

If a program number from 18 through 34 is received, Bypass will turn on, and only the direct sound from the microphone will be heard.

If you want to turn bypass on/off via MIDI, use CC #66 to control it.

If you've connected a digital piano (e.g., Roland HP series), you can use the sostenuto pedal to control this.

You can also transmit program change messages to turn bypass on/off.

# Troubleshooting

| Problem                                                                  | What to check                                                                                                    | Page  |
|--------------------------------------------------------------------------|----------------------------------------------------------------------------------------------------|-------|
| Power will not turn on                                                   | Is the AC adaptor connected correctly?                                                                                                    | p. 10 |
|                                                                          | Are your amp, speakers, or headphones connected correctly?                                                                                                    | p. 12 |
| No sound                                                                 | Is the VP-7's volume at a high enough level?                                                                                                    | p. 16 |
|                                                                          | Could Bypass be on?                                                                                                    | p. 24 |
| Sound Does Not Stop                                                      | If the input from the microphone is at too high a level, acoustic feedback could be produced, or<br>the sound might continue sounding endlessly. Adjust the level of the microphone's input.                                                                                                    | p. 17 |
|                                                                          | If a keyboard is connected and you've selected a Vocoder sound, vocalizing into the microphone will not produce sound unless you are also playing the keyboard.                                                                                                    | p. 19 |
|                                                                          | If a keyboard is connected, there will be no sound unless the MIDI channels of the keyboard and the VP-7 match.                                                                                                    | p. 11 |
|                                                                          | Check the VP-7's MIDI receive mode and your keyboard's MIDI transmit channel.                                                                                                    | -     |
| No sound from Human                                                      | Could Bypass be on?                                                                                                    | p. 24 |
| Voice/Vocal Designer/                                                    | Is the microphone switched on?                                                                                                    | -     |
| Vocoder                                                                  | Is the microphone connected correctly?                                                                                                    | p. 13 |
|                                                                          | Is the microphone input level raised?                                                                                                    | p. 17 |
|                                                                          | Is the volume balance (Harmony) set appropriately?                                                                                                    | p. 23 |
|                                                                          | When set to LR Output Mode, only the direct sound from the microphone will be output from OUT-<br>PUT (R). The sound from Human Voice/Vocal Designer/Vocoder will be output from OUTPUT (L).<br>To revert to the normal stereo output, you'll need to switch the unit off, then back on again.                                                                                                    | p. 29 |
| The volume level of the                                                  | Could you be using a connection cable that contains a resistor?                                                                                                    |       |
| instrument connected to<br>LINE INPUT is too low                         | Use a connection cable that does not contain a resistor.                                                                                                    | -     |
| Pitch is wrong                                                           | Is the tuning set correctly?                                                                                                    | p. 26 |
| Something is wrong with<br>the sound when you play in<br>a high register | When playing high notes on the VP-7, you might notice that the sound stops or the pitch fails to rise, or you might hear noise that changes depending on the keys you play (warbling, chirping, rustling, beeping, buzzing, etc.). This occurs mainly when you exceed the upper limit of pitches that the VP-7 is able to produce, and will be heard for notes that you will normally not use; it does not indicate a malfunction. | _     |

# **MIDI Implementation Chart**

Date : Jan. 05, 2010 Vorcion · 1.00

|                                      | Function                                                                                 | Transmitted                                              | Recognized                          | Remarks                                                                                                    |
|--------------------------------------|------------------------------------------------------------------------------------------|----------------------------------------------------------|-------------------------------------|----------------------------------------------------------------------------------------------------|
| Basic<br>Channel                     | Default<br>Changed                                                                       | X<br>X                                                   | 1, 1–16<br>1                        | Depend on mode                                                                                                    |
| Mode                                 | Default<br>Messages<br>Altered                                                           | X<br>X<br>******                                         | Mode 1, 3<br>X                      | Storable in memory                                                                                                    |
| Note<br>Number :                     | True Voice                                                                               | X<br>*****                                               | 0<br>0–127                          |                                                                                                    |
| Volocity                             | Note ON<br>Note OFF                                                                      | X<br>X                                                   | O<br>X                              |                                                                                                    |
| Aftertouch                           | Key's<br>Channel's                                                                       | X<br>X                                                   | X<br>X                              |                                                                                                    |
| Pitch Bend                           |                                                                                          | Х                                                        | 0                                   |                                                                                                    |
| Control<br>Change                    | 0,32<br>1<br>10<br>11<br>64<br>65<br>66<br>72<br>73<br>73<br>76<br>77<br>78              | x<br>x<br>x<br>x<br>x<br>x<br>x<br>x<br>x<br>x<br>x<br>x |                                     | Bank Select<br>Modulation<br>Panpot<br>Expression<br>Hold 1<br>Portamento<br>Bypass (Same function as the [Bypass] button<br>Release time<br>Attack time<br>Vibrato rate<br>Vibrato depth<br>Vibrato delay |
| Program<br>Change                    | True Number                                                                              | X<br>*****                                               | O<br>0-33                           | Program Number: 1–34                                                                                                    |
| System Exclus                        | ive                                                                                      | Х                                                        | Х                                   |                                                                                                    |
|                                      | ng Position<br>ng Select<br>ne                                                           | X<br>X<br>X                                              | X<br>X<br>X                         |                                                                                                    |
| System<br>Realtime                   | : Clock<br>: Command                                                                     | X<br>X                                                   | X<br>X                              |                                                                                                    |
| Aux : Re<br>Mes- : All<br>sages : Ac | Sound Off<br>set All Controllers<br>cal ON/OFF<br>Note Off<br>tive Sensing<br>stem Reset | X<br>X<br>X<br>X<br>X<br>X                               | 0<br>0<br>X<br>0(123-127)<br>0<br>X |                                                                                                    |
| Notes                                |                                                                                          | *1 Only with Human Voice sound                           | ls                                  |                                                                                                    |

Mode 1 : OMNI ON, POLY Mode 3 : OMNI OFF, POLY

Mode 4 : OMNI OFF, MONO

# **VP-7: Vocal Processor**

## Tones

### Human Voice

Female Choir, Kids Choir, Gregorian Choir, Jazz Scat

### Vocal Designer

Duet, Trio 1, Trio 2

### Vocoder

Vocoder 1, Vocoder 2, Vocoder 3

### Variation

Male & Female, Kids Choir 2, Classic, Jazz Scat 2, Background, Pop, Gospel

# Maximum Polyphony

64 voices (varies according to the sound generator load)

# Master Tune

438 Hz to 442 Hz

## Nominal Input Level

INPUT (MIC): -50 to -10 dBu

# Controller

Harmony Knob Ambience Knob Tuning Knob

## Connectors

Headphone Jack: Stereo miniature phone type Output Jacks (L/MONO, R): 1/4 inch phone type Line Input Jack: Stereo miniature phone type Mic Jack: 1/4 inch phone type or XLR type (phantom power) Foot Pedal Jack (Bypass on/off) MIDI Connector (IN) DC IN jack

## Power Supply

DC 9 V: AC Adaptor

Current Draw

550 mA

## Dimensions

240 (W) x 144 (D) x 64 (H) mm 9-1/2 (W) x 5-11/16 (D) x 2-9/16 (H) inches

## Weight

0.8 kg / 1 lb 13 oz (excluding AC Adaptor)

## Accessories

Owner's Manual Hands-free Microphone DR-HS5 MIDI Cable Tutorial DVD Guidebook AC Adaptor Power Cord

## Options

Pedal Switch: DP Series Desktop stand and PDS-10 bracket: BKT-S Pad Stand: PDS-10

(0 dBu = 0.775 V rms)

\* In the interest of product improvement, the specifications and/or appearance of this unit are subject to change without prior notice.

# Index

## Α

| AC ADAPTOR    | 10 |
|---------------|----|
| AMBIENCE      | 25 |
| AMBIENCE KNOB | 8  |

## В

| BEND RANGE    | 29  |
|---------------|-----|
| BKT-S         | 10  |
| BYPASS        | 24  |
| BYPASS BUTTON | . 8 |

## С

### CONNECTING

| <br>lecting          |    |
|----------------------|----|
| HEADPHONES           | 12 |
| KEYBOARD             | 11 |
| MIC                  | 13 |
| MONITOR SPEAKER      | 12 |
| POTABLE AUDIO PLAYER | 28 |

## D

| DC IN JACK   |  |
|--------------|--|
| DP SERIES 14 |  |
| DYNAMICS     |  |

## F

| FACTORY RESET 3 | 0 |
|-----------------|---|
| FOOT PEDAL JACK | 9 |

## Η

| HARMONY                     |
|-----------------------------|
| HARMONY KNOB 8              |
| HEADPHONE JACK 8            |
| HEADPHONES 12               |
| HUMAN VOICE SOUND BUTTONS 8 |
| HUMAN VOICE 6               |
| HUMAN VOICE SOUND           |

# Κ

KEYBOARD ...... 22

### L

| LEVEL INDICATOR | 8 |
|-----------------|---|
| LINE INPUT JACK | 9 |

## Μ

| 12.17                |
|----------------------|
| MIC 13, 17           |
| MIC IN JACK 9        |
| MIC KNOB 8           |
| MIDI IN CONNECTOR 9  |
| MIDI INDICATOR 8     |
| MIDI RECEIVE MODE 11 |
| MONITOR SPEAKER 12   |
|                      |

## 0

| OUTPUT JACK   | 9 |
|---------------|---|
| OUTPUT MODE 2 | 9 |

## Ρ

| PDS-10                   |
|--------------------------|
| PHANTOM POWER 13         |
| PHANTOM SWITCH 9         |
| PORTABLE AUDIO PLAYER 28 |
| POWER 15                 |
| POWER SWITCH             |
|                          |

## S

| SEQUENCER         |
|-------------------|
| SOUND             |
| HUMAN VOICE 18    |
| VARIATION 21      |
| VOCAL DESIGNER 19 |
| VOCODER 20        |
| SOUND LIST        |

## Т

| TUNE           | 26 |
|----------------|----|
| TUNE INDICATOR | 8  |
| TUNE KNOB      | 9  |

# U

## V

| VARIATION SOUND 21             |
|--------------------------------|
| VOCAL DESIGNER SOUND BUTTONS 8 |
| VOCAL DESIGNER 7               |
| VOCAL DESIGNER SOUND 19        |
| VOCODER 7                      |
| VOCODER BUTTON 8               |
| VOCODER SOUND 20               |
| VOLUME 16                      |
| VOLUME KNOB 8                  |

# MEMO

## Information

## AFRICA

### EGYPT

Al Fanny Trading Office 9. EBN Hagar Al Askalany Street. ARD F1 Golf, Heliopolis Cairo 11341, EGYPT TEL: (022)-417-1828

### REUNION

MARCEL FO-YAM Sarl 25 Rue Jules Hermann Chaudron - BP79 97 491 Ste Clotilde Cedex, RELINION ISLAND TEL: (0262) 218-429

### SOUTH AFRICA T.O.M.S. Sound & Music (Pty)Ltd. 2 ASTRON ROAD DENVER JOHANNESBURG ZA 2195, SOLITH AFRICA TEL: (011)417 3400

Paul Bothner(PTY)Ltd. Royal Cape Park, Unit 24

Londonderry Road, Ottery 7800 Cape Town, SOUTH AFRICA TEL: (021) 799 4900

# ASIA

#### CHINA Roland Shanghai Electronics Co.,Ltd. 5F. No.1500 Pingliang Road Shanghai 200090, CHINA TEL: (021) 5580-0800

**Roland Shanghai Electronics** Co..Ltd. (BEIJING OFFICE)

10F. No.18 3 Section Anhuaxili Chaoyang District Beijing 100011 CHINA TFI : (010) 6426-5050

#### HONG KONG Tom Lee Music

11/F Silvercord Tower 1 30 Canton Rd Tsimshatsui, Kowloon Hong Kong TEL: 825-2737-7688

Parsons Music Ltd. 8th Floor, Railway Plaza, 39 Chatham Road South, T.S.T. Kowloon, HONG KONG TEL: 2333 1863

#### INDIA Rivera Digitec (India) Pvt. Ltd. 411. Nirman Kendra Mahalaxmi Flats Compound Off. Dr. Edwir Moses Road, Mumbai-400011, INDIA TEL: (022) 2493 9051

INDONESIA PT Citra Intirama Jl. Cideng Timur No. 15J-150 Jakarta Pusat INDONESIA TEL: (021) 6324170

KOREA **Cosmos Corporation** 1461-9, Seocho-Dong, Seocho Ku, Seoul, KORFA TEL: (02) 3486-8855

### MALAYSIA Roland Asia Pacific Sdn. Bhd. 45-1, Block C2, Jalan PJU 1/39, Dataran Prima, 47301 Petaling Jaya, Selangor, MALAYSIA TEL: (03) 7805-3263

### VIET NAM VIET THUONG CORPORATION 386 CACH MANG THANG TAM ST.

DIST.3, HO CHI MINH CITY VIET NAM TEL: (08) 9316540

PHILIPPINES G.A. Yupangco & Co. Inc. 339 Gil J. Puvat Avenue Makati, Metro Manila 1200, PHILIPPINES TEL: (02) 899 9801

SINGAPORE SWEE LEE MUSIC COMPANY PTE. LTD. 150 Sims Drive SINGAPORE 387381 TEL: 6846-3676

### TAIWAN ROLAND TAIWAN ENTERPRISE 9F-5, No. 112 Chung Shar

North Road Sec. 2 Taipei 104 TAIWANROC TEL: (02) 2561 3339

### THAILAND Theera Music Co., Ltd. 100-108 Soi Verng Nakornkasem, New Road, Sumpantawong

Bangkok 10100 THAILAND TEL: (02) 224-8821

## OCEANIA

AUSTRALIA/ NEW ZEALAND Roland Corporation Australia Pty.,Ltd. 38 Campbell Avenue Dee Why West. NSW 2099 ALISTRALIA

For Australia Tel: (02) 9982 8266 For New Zealand Tel: (09) 3098 715

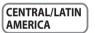

#### ARGENTINA Instrumentos Musicales S.A. Av.Santa Fe 2055 (1123) Buenos Aires ARGENTINA

TEL: (011) 4508-2700 BARBADOS A&B Music Supplies LTD 12 Webster Industrial Park Wildey, St.Michael, Barbados TEL: (246)430-1100

## BRAZIL Roland Brasil Ltda. Rua San Jose, 211 Parque Industrial San Jose Cotia - Sao Paulo - SP, BRAZIL TEL: (011) 4615 5666

CHILE Comercial Fancy II S.A. Rut.: 96.919.420-1 Nataniel Cox #739, 4th Floor Santiago - Centro, CHILE TEL: (02) 688-9540

#### COLOMBIA Centro Musical Ltda. Cra 43 B No 25 A 41 Bododega 9 Medellin, Colombia TEL: (574)3812529

COSTA RICA JUAN Bansbach Instrumento Musicales Ave.1. Calle 11, Apartado 10237, San Jose, COSTA RICA TEL: 258-0211

#### AMR Ltd Ground Floor Maritime Plaza TEL · (868) 638 6385

Zeelandia Music Center Inc. Curacao, Netherland Antilles TEL:(305)5926866 1771

DOMINICAN REPUBLIC Instrumentos Fernando Giraldez Calle Provecto Central No.3 Ens.La Esperilla Santo Domingo, Dominican Republic TEL:(809) 683 0305

ECUADOR Mas Musika Rumichaca 822 y Zaruma Guayaguil - Ecuador TEL:(593-4)2302364

distributor in your country as shown below.

CURACAO

Orionweg 30

EL SALVADOR OMNI MUSIC 75 Avenida Norte y Final Alameda Juan Pablo II, Edificio No.4010 San Salvador, FL SALVADOR TEL: 262-0788

GUATEMALA Casa Instrumental Calzada Roosevelt 34-01,zona 11 Ciudad de Guatemala Guatemala TEL:(502) 599-2888

HONDURAS Almacen Pajaro Azul S.A. de C.V. BO.Paz Barahona 3 Ave.11 Calle S.O San Pedro Sula, Honduras TEL (504) 553-2029

MARTINIOUE Musique & Son Z.I.Les Mangle 97232 Le Lamantin Martinique F.W.I. TEL: 596 596 426860

Gigamusic SARL 10 Rte De La Folie 97200 Fort De France Martinique F.W.I. TEL: 596 596 715222

MEXICO Casa Veerkamp, s.a. de c.v. Av. Toluca No. 323, Col. Oliva de los Padres 01780 Mexico D.F. MEXICO TEL: (55) 5668-6699

NICARAGUA Bansbach Instrumentos Musicales Nicaragua Altamira D'Este Calle Principal de la Farmacia 5ta Avenida 1 Cuadra al Lago.#503 Managua, Nicaragua TEL: (505)277-2557

PANAMA SUPRO MUNDIAL, S.A. Boulevard Andrews, Albrook, Panama City, REP. DE PANAMA TEL: 315-0101

PARAGUAY Distribuidora De Instrumentos Musicales J.E. Olear y ESQ. Manduvira Asuncion PARAGUAY

TEL: (595) 21 492147 PERU Audionet Distribuciones Musicales SAC Juan Fanning 530 Miraflores Lima - Peru TEL: (511) 4461388

TRINIDAD Barataria Trinidad W.I.

#### URUGUAY Todo Musica S.A. Francisco Acuna de Figueroa

When you need repair service, call your nearest Roland Service Center or authorized Roland

C.P.: 11.800 Montevideo, URUGUAY TEL: (02) 924-2335 VENEZUELA

Instrumentos Musicales Allegro, C.A. Av.las industrias edf.Guitar import #7 zona Industrial de Turumo Caracas, Venezuela TEL: (212) 244-1122

## EUROPE

**BELGIUM/FRANCE**/ HOLLAND/ LUXEMBOURG Roland Central Europe N.V. Houtstraat 3, B-2260, Oevel (Westerlo) BELGIUM TEL · (014) 575811

CROATIA ART-CENTAR Degenova 3. HR - 10000 Zagreb TEL (1) 466 8493

CZECH REP. CZECH REPUBLIC DISTRIBUTOR s.r.o Voctárova 247/16 CZ - 180 00 PRAHA 8. CZECH REP. TEL: (2) 830 20270

DENMARK Roland Scandinavia A/S SKAGERRAKVEL7 POSTROX 880 DK-2100 OPENHAGEN, DENMARK

FINLAND Roland Scandinavia As, Filial

TEL: 3916 6200

GERMANY

STOLLAS S.A.

Finland Vanha Nurmijarventie 62 01670 Vantaa Finland TEL: (0)9 68 24 020

GERMANY/AUSTRIA Roland Elektronische

Musikinstrumente HmbH. Oststrasse 96, 22844 Norderstedt, TEL: (040) 52 60090 GREECE/CYPRUS

Music Sound Light 155, New National Road Patras 26442, GREECE TEL · 2610 435400 HUNGARY

Roland East Europe Ltd. 2045 Torokbalint, FSD Park, building 3. TEL: (23) 511011

IRELAND Roland Ireland G2 Calmount Park, Calmount Avenue, Dublin 12 Republic of IRELAND TEL: (01) 4294444

ITALY Roland Italy S. p. A. Viale delle Industrie 8, 20020 Arese, Milano, ITALY TEL: (02) 937-78300

NORWAY Roland Scandinavia Avd. Kontor Norge Lilleakerveien 2 Postboks 95 Lilleaker N-0216 Oslo NORWAY TEL: 2273 0074

Download from Www.Somanuals.com. All Manuals Search And Download.

#### POLAND ROLAND POLSKA SP. Z O.O.

ul Kty Grodziskie 16B 03-289 Warszawa, POLAND TEL: (022) 678 9512 PORTUGAL

Roland Iberia, S.L. Branch Office Porto Edifício Tower Plaza Rotunda Eng. Edgar Cardoso 23, 9°G 4400-676 VILA NOVA DE GAIA PORTUGAL TEL:(+351) 22 608 00 60

ROMANIA FBS LINES Piata Libertatii 1, 535500 Gheorgheni, ROMANIA TEL: (266) 364 609

RUSSIA Roland Music LLC Dorozhnaya ul.3,korp.6 117 545 Moscow, RUSSIA TEL: (095) 981-4967

SERBIA Music AP Ltd. Sutjeska br. 5 XS - 24413 Palic, SERBIA TEL: (024) 539 395

SLOVAKIA DAN Acoustic s.r.o. Povazská 18. SK - 940 01 Nové Zámky TEL: (035) 6424 330

SPAIN Roland Iberia, S.L. Paseo García Faria, 33-35 08005 Barcelona SPAIN TEL: 93 493 91 00

SWEDEN Roland Scandinavia A/S SWEDISH SALES OFFICE Mårbackagatan 31, 4 ti SE-123 43 Farsta Sweder TEL: (0)8 683 04 30

SWITZERLAND Roland (Switzerland) AG Landstrasse 5, Postfach, CH-4452 Itingen, SWITZERLAND TEL: (061)975-9987

UKRAINE EURHYTHMICS Ltd. P.O.Box: 37-a. Nedecey Str. 30 UA - 89600 Mukachevo, UKRAINE TEL: (03131) 414-40

UNITED KINGDOM Roland (U.K.) Ltd. Atlantic Close, Swansea Enterprise Park, SWANSEA SA7 9FJ, UNITED KINGDOM TEL: (01792) 702701

### **MIDDLE EAST**

BAHRAIN Moon Stores No.1231&1249 Rumaytha Building Road 3931, Manama 339 BAHRAIN TEL 17 813 942

IRAN MOCO INC. No.41 Nike St., Dr.Shariyati Ave., Roberoye Cerahe Mirdamad Tehran IRAN TEL: (021)-2285-4169

ISRAEL Halilit P. Greenspoon & Sons Ltd. 8 Retzif Ha'alia Hashnia St Tel-Aviv-Yafo ISRAEL TEL: (03) 6823666

### JORDAN

MUSIC HOUSE CO. LTD. FREDDY FOR MUSIC P. O. Box 922846 Amman 11192 JORDAN TEL: (06) 5692696

κιιωαιτ FASA HUSAIN AL-YOUSIEL& SONS CO. Al-Yousifi Service Center P.O.Box 126 (Safat) 13002 KUWAIT

TEL: 00 965 802929 I FRANON Chahine S.A.L. George Zeidan St., Chahine Bldg., Achrafieh, P.O.Box: 16-5857 Beirut, LEBANON TEL: (01) 20-1441

OMAN TALENTZ CENTRE L.L.C. Malatan House No.1 Al Noor Street Ruwi SUITANATE OF OMAN TEL: 2478 3443

OATAR Al Emadi Co. (Badie Studio & Stores) P.O. Box 62, Doha, QATAR TEL: 4423-554

SAUDI ARABIA aDawliah Universal Electronics APL Behind Pizza Inn Prince Turkey Street aDawliah Building, PO BOX 2154, Alkhobar 31952 SAUDI ARABIA TEL: (03) 8643601

SYRIA Technical Light & Sound Center PO BOX 13520 BI DG No.17 ARDUIL WAHAR KANAWATI ST RAWDA DAMASCUS, SYRIA TEL: (011) 223-5384

TURKEY ZUHAL DIS TICARET A.S. Galip Dede Cad. No.37 Beyoglu - Istanbul / TURKEY TEL: (0212) 249 85 10

U.A.E. Zak Electronics & Musical Instruments Co. L.L.C. Zabeel Road, Al Sherooq Bldg., No. 14, Ground Floor, Dubai, TEL: (04) 3360715

### NORTH AMERICA

CANADA Roland Canada Ltd. (Head Office) 5480 Parkwood Way Richmond B. C., V6V 2M4 CANADA TEL: (604) 270 6626

Roland Canada I td (Toronto Office) 170 Admiral Boulevard Mississauga On L5T 2N6 CANADA TEL: (905) 362 9707

U. S. A. U. S. A. Roland Corporation U.S. 5100 S. Eastern Avenue Los Angeles, CA 90040-2938, U. S. A. TEL: (323) 890 3700

As of Jan. 1,2010 (ROLAND)

# For EU Countries

| X |  |
|---|--|
|   |  |

| UK | This symbol indicates that in EU countries, this product must be collected separately from household waste, as defined in each region. Products bearing this symbol must not be discarded together with household waste.                                                                                                    |
|----|----------------------------------------------------------------------------------------------------|
| DE | Dieses Symbol bedeutet, dass dieses Produkt in EU-Ländern getrennt vom Hausmüll gesammelt werden muss gemäß den regionalen Bestimmungen. Mit diesem Symbol gekennzeichnete Produkte dürfen nicht zusammen mit den Hausmüll entsorgt werden.                                                                                                    |
| FR | Ce symbole indique que dans les pays de l'Union européenne, ce produit doit être collecté séparément des ordures ménagères selon les directives en vigueur dans chacun de ces pays. Les produits portant ce symbole ne doivent pas être mis au rebut avec les ordures ménagères.                                                                                   |
| Γ  | Questo simbolo indica che nei paesi della Comunità europea questo prodotto deve essere smaltito separatamente dai normali rifiuti<br>domestici, secondo la legislazione in vigore in ciascun paese. I prodotti che riportano questo simbolo non devono essere smaltiti<br>insieme ai rifiuti domestici.<br>Ai sensi dell'art. 13 del D.Lgs. 25 luglio 2005 n. 151. |
| ES | Este símbolo indica que en los países de la Unión Europea este producto debe recogerse aparte de los residuos domésticos, tal como esté regulado en cada zona. Los productos con este símbolo no se deben depositar con los residuos domésticos.                                                                                                    |
| PT | Este símbolo indica que nos países da UE, a recolha deste produto deverá ser feita separadamente do lixo doméstico, de acordo com<br>os regulamentos de cada região. Os produtos que apresentem este símbolo não deverão ser eliminados juntamente com o lixo<br>doméstico.                                                                                        |
| NL | Dit symbool geeft aan dat in landen van de EU dit product gescheiden van huishoudelijk afval moet worden aangeboden, zoals<br>bepaald per gemeente of regio. Producten die van dit symbool zijn voorzien, mogen niet samen met huishoudelijk afval worden<br>verwijderd.                                                                                           |
| DK | Dette symbol angiver, at i EU-lande skal dette produkt opsamles adskilt fra husholdningsaffald, som defineret i hver enkelt region.<br>Produkter med dette symbol må ikke smides ud sammen med husholdningsaffald.                                                                                                    |
| NO | Dette symbolet indikerer at produktet må behandles som spesialavfall i EU-land, iht. til retningslinjer for den enkelte regionen, og ikke kastes sammen med vanlig husholdningsavfall. Produkter som er merket med dette symbolet, må ikke kastes sammen med vanlig husholdningsavfall.                                                                            |
| SE | Symbolen anger att i EU-länder måste den här produkten kasseras separat från hushållsavfall, i enlighet med varje regions<br>bestämmelser. Produkter med den här symbolen får inte kasseras tillsammans med hushållsavfall.                                                                                                    |
| FI | Tämä merkintä ilmaisee, että tuote on EU-maissa kerättävä erillään kotitalousjätteistä kunkin alueen voimassa olevien määräysten mukaisesti. Tällä merkinnällä varustettuja tuotteita ei saa hävittää kotitalousjätteiden mukana.                                                                                                    |
| HU | Ez a szimbólum azt jelenti, hogy az Európai Unióban ezt a terméket a háztartási hulladéktól elkülönítve, az adott régióban<br>érvényes szabályozás szerint kell gyűjteni. Az ezzel a szimbólummal ellátott termékeket nem szabad a háztartási hulladék közé<br>dobni.                                                                                              |
| PL | Symbol oznacza, że zgodnie z regulacjami w odpowiednim regionie, w krajach UE produktu nie należy wyrzucać z odpadami<br>domowymi. Produktów opatrzonych tym symbolem nie można utylizować razem z odpadami domowymi.                                                                                                    |
| CZ | Tento symbol udává, že v zemích EU musí být tento výrobek sbírán odděleně od domácího odpadu, jak je určeno pro každý region.<br>Výrobky nesoucí tento symbol se nesmí vyhazovat spolu s domácím odpadem.                                                                                                    |
| SK | Tento symbol vyjadruje, že v krajinách EÚ sa musí zber tohto produktu vykonávať oddelene od domového odpadu, podľa nariadení platných v konkrétnej krajine. Produkty s týmto symbolom sa nesmú vyhadzovať spolu s domovým odpadom.                                                                                                    |
| E  | See sümbol näitab, et EL-i maades tuleb see toode olemprügist eraldi koguda, nii nagu on igas piirkonnas määratletud. Selle sümboliga märgitud tooteid ei tohi ära visata koos olmeprügiga.                                                                                                    |
| G  | Šis simbolis rodo, kad ES šalyse šis produktas turi būti surenkamas atskirai nuo buitinių atliekų, kaip nustatyta kiekviename regione.<br>Šiuo simboliu paženklinti produktai neturi būti išmetami kartu su buitinėmis atliekomis.                                                                                                    |
| LV | Šis simbols norāda, ka ES valstīs šo produktu jāievāc atsevišķi no mājsaimniecības atkritumiem, kā noteikts katrā reģionā. Produktus ar šo simbolu nedrīkst izmest kopā ar mājsaimniecības atkritumiem.                                                                                                    |
| SI | Ta simbol označuje, da je treba proizvod v državah EU zbirati ločeno od gospodinjskih odpadkov, tako kot je določeno v vsaki regiji.<br>Proizvoda s tem znakom ni dovoljeno odlagati skupaj z gospodinjskimi odpadki.                                                                                                    |
| GR | Το σύμβολο αυτό υποδηλώνει ότι στις χώρες της Ε.Ε. το συγκεκριμένο προϊόν πρέπει να συλλέγεται χωριστά από τα<br>υπόλοιπα οικιακά απορρίμματα, σύμφωνα με όσα προβλέπονται σε κάθε περιοχή. Τα προϊόντα που φέρουν το<br>συγκεκριμένο σύμβολο δεν πρέπει να απορρίπτονται μαζί με τα οικιακά απορρίμματα.                                                          |

- For China -

# 有关产品中所含有害物质的说明

本资料就本公司产品中所含的特定有害物质及其安全性予以说明。 本资料适用于 2007 年 3 月 1 日以后本公司所制造的产品。

### 环保使用期限

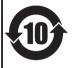

此标志适用于在中国国内销售的电子信息产品,表示环保使用期限的年数。所谓环保使用期限是指在自制造日起的规 定期限内,产品中所含的有害物质不致引起环境污染,不会对人身、财产造成严重的不良影响。 环保使用期限仅在遵照产品使用说明书,正确使用产品的条件下才有效。 不当的使用,将会导致有害物质泄漏的危险。

### 产品中有毒有害物质或元素的名称及含量

| 部件名称                                                      | 有毒有害物质或元素 |       |       |             |           |             |
|-----------------------------------------------------------|-----------|-------|-------|-------------|-----------|-------------|
| 前件名称                                                      | 铅(Pb)     | 汞(Hg) | 镉(Cd) | 六价铬(Cr(VI)) | 多溴联苯(PBB) | 多溴二苯醚(PBDE) |
| 外壳 (壳体)                                                   | ×         | 0     | 0     | 0           | 0         | 0           |
| 电子部件(印刷电路板等)                                              | ×         | 0     | ×     | 0           | 0         | 0           |
| 附件(电源线、交流适配器等)                                            | ×         | 0     | 0     | 0           | 0         | 0           |
| O:表示该有毒有害物质在该部件所有均质材料中的含量均在 SJ/T11363-2006 标准规定的限量要求以下。   |           |       |       |             |           |             |
| ×: 表示该有毒有害物质至少在该部件的某一均质材料中的含量超出 SJ/T11363-2006 标准规定的限量要求。 |           |       |       |             |           |             |
| 因根据现有的技术水平,还没有什么物质能够代替它。                                  |           |       |       |             |           |             |

For EU Countries -

CE

This product complies with the requirements of EMC Directive 2004/108/EC.

For the USA -

## FEDERAL COMMUNICATIONS COMMISSION RADIO FREQUENCY INTERFERENCE STATEMENT

This equipment has been tested and found to comply with the limits for a Class B digital device, pursuant to Part 15 of the FCC Rules. These limits are designed to provide reasonable protection against harmful interference in a residential installation. This equipment generates, uses, and can radiate radio frequency energy and, if not installed and used in accordance with the instructions, may cause harmful interference to radio communications. However, there is no guarantee that interference will not occur in a particular installation. If this equipment does cause harmful interference to radio or television reception, which can be determined by turning the equipment off and on, the user is encouraged to try to correct the interference by one or more of the following measures:

- Reorient or relocate the receiving antenna.
- Increase the separation between the equipment and receiver.
- Connect the equipment into an outlet on a circuit different from that to which the receiver is connected.
  - Consult the dealer or an experienced radio/TV technician for help.

This device complies with Part 15 of the FCC Rules. Operation is subject to the following two conditions: (1) this device may not cause harmful interference, and

(2) this device must accept any interference received, including interference that may cause undesired operation.

Unauthorized changes or modification to this system can void the users authority to operate this equipment. This equipment requires shielded interface cables in order to meet FCC class B Limit.

- For Canada

## NOTICE

This Class B digital apparatus meets all requirements of the Canadian Interference-Causing Equipment Regulations.

# **AVIS**

Cet appareil numérique de la classe B respecte toutes les exigences du Règlement sur le matériel brouilleur du Canada.

-For C.A. US (Proposition 65) -

# WARNING

This product contains chemicals known to cause cancer, birth defects and other reproductive harm, including lead.

- For the U.K. -

IMPORTANT: THE WIRES IN THIS MAINS LEAD ARE COLOURED IN ACCORDANCE WITH THE FOLLOWING CODE.

### BLUE: NEUTRAL BROWN: LIVE

As the colours of the wires in the mains lead of this apparatus may not correspond with the coloured markings identifying the terminals in your plug, proceed as follows:

The wire which is coloured BLUE must be connected to the terminal which is marked with the letter N or coloured BLACK. The wire which is coloured BROWN must be connected to the terminal which is marked with the letter L or coloured RED. Under no circumstances must either of the above wires be connected to the earth terminal of a three pin plug.

# Roland

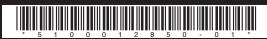

Download from Www.Somanuals.com. All Manuals Search And Download

Free Manuals Download Website <u>http://myh66.com</u> <u>http://usermanuals.us</u> <u>http://www.somanuals.com</u> <u>http://www.4manuals.cc</u> <u>http://www.4manuals.cc</u> <u>http://www.4manuals.cc</u> <u>http://www.4manuals.com</u> <u>http://www.404manual.com</u> <u>http://www.luxmanual.com</u> <u>http://aubethermostatmanual.com</u> Golf course search by state

http://golfingnear.com Email search by domain

http://emailbydomain.com Auto manuals search

http://auto.somanuals.com TV manuals search

http://tv.somanuals.com